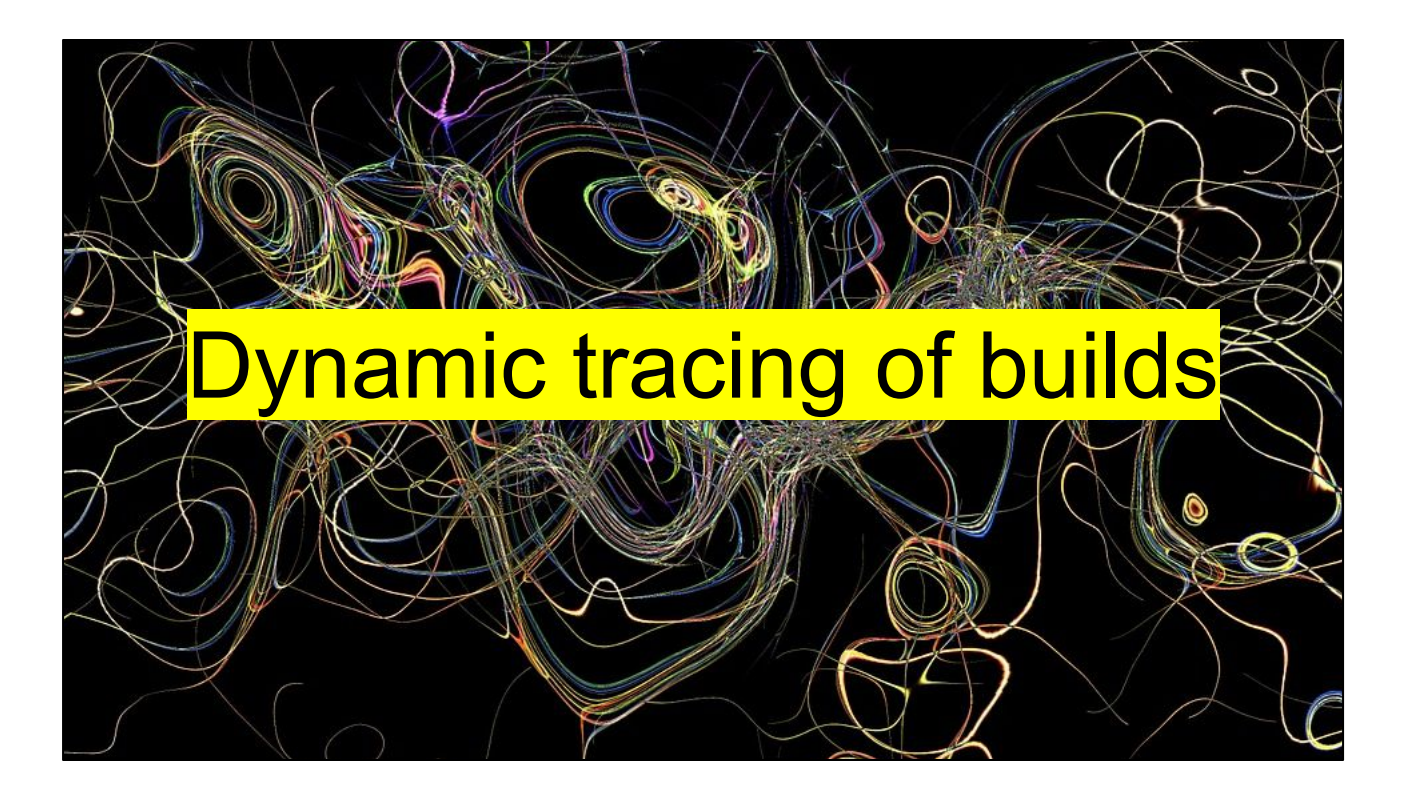

- **● Why!?**
- **● Tech**
	- What is eBPF in the first place?
	- Instrumenting the kernel
	- Finding the relevant syscalls
	- Capturing & processing the data
- **● Demo of capture + what's next analysis**

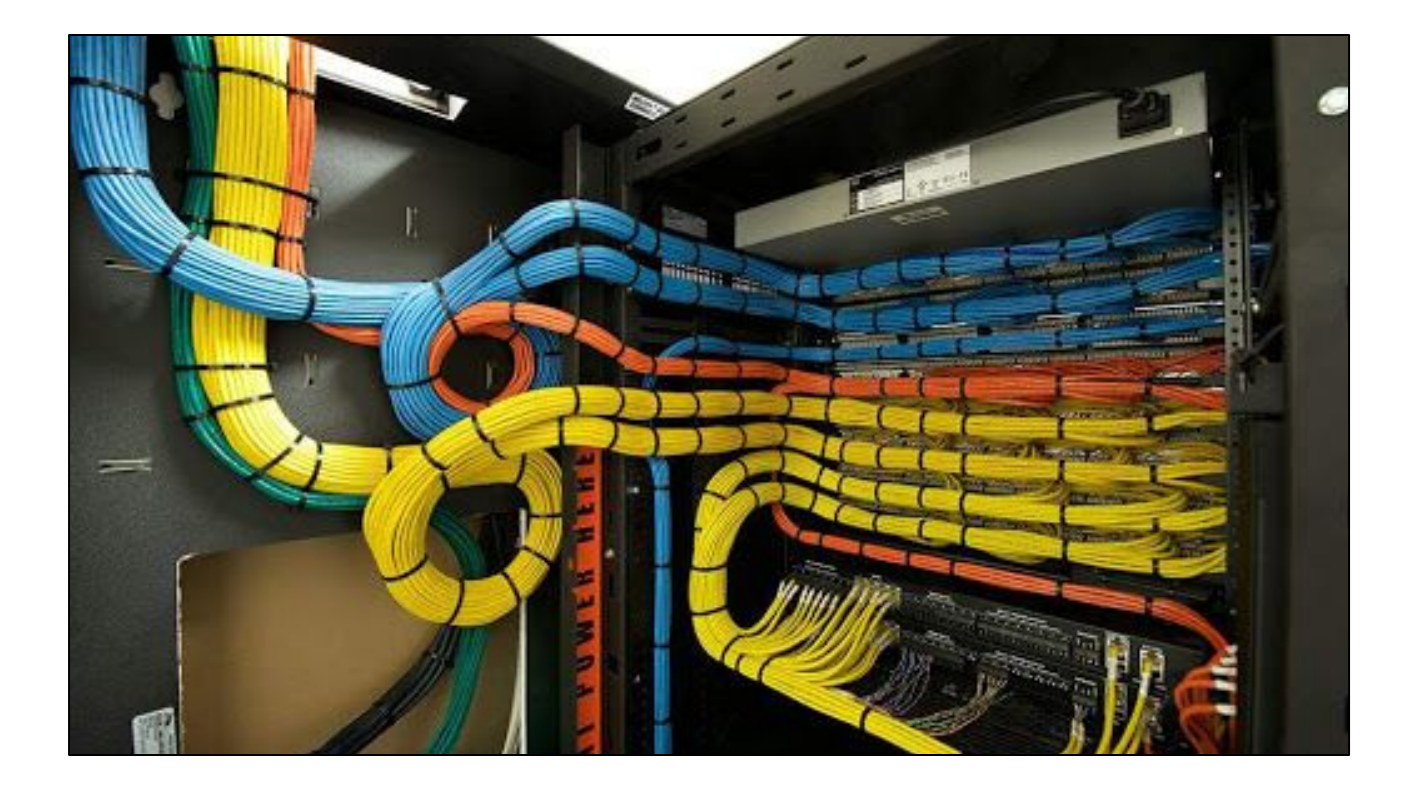

- Hopefully, when you build software, you're careful about tracking dependencies, so that you're able know which components depend on other components.
- However, this is not always what we encounter at clients.

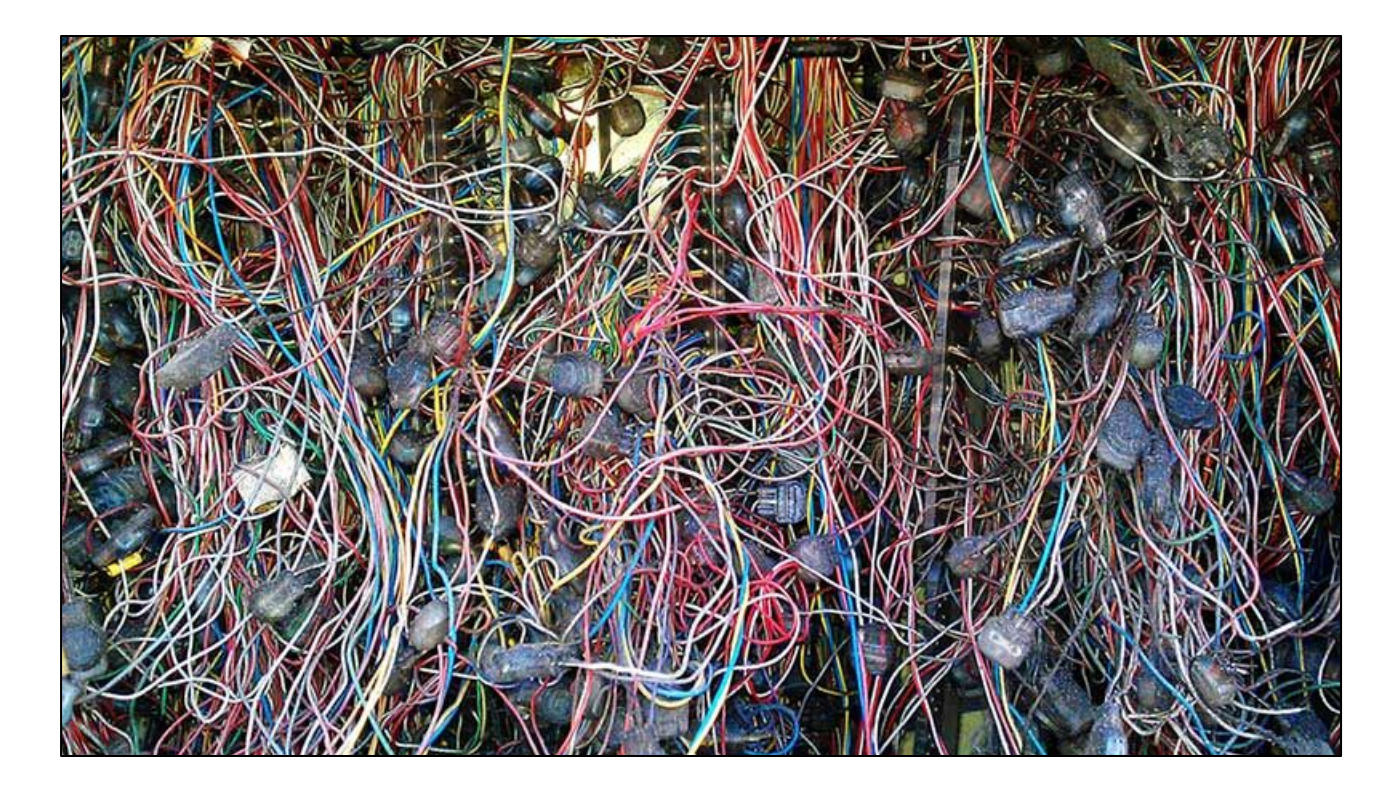

- This is a picture that represents how the build process of one of our clients looked like.
- They didn't understand what was there, and how it all connected.
- Which dependencies where in there, when they were build.
- During the project we found more and more unexpected dependencies.
- This was very hard to trace statically, and we missed things whilst observing the system.
- Humanly speaking, finding out all these dependencies upfront was impossible.

## **NEVER SEND A HUMAN** TO DO A **MACHINE'S** JOB.

- I craved a tool that could analyze this, like wireshark can be used to analyze network traffic.
- A tool that could dump all the relevant details of a build in a file, which then can be filtered, and visualized.

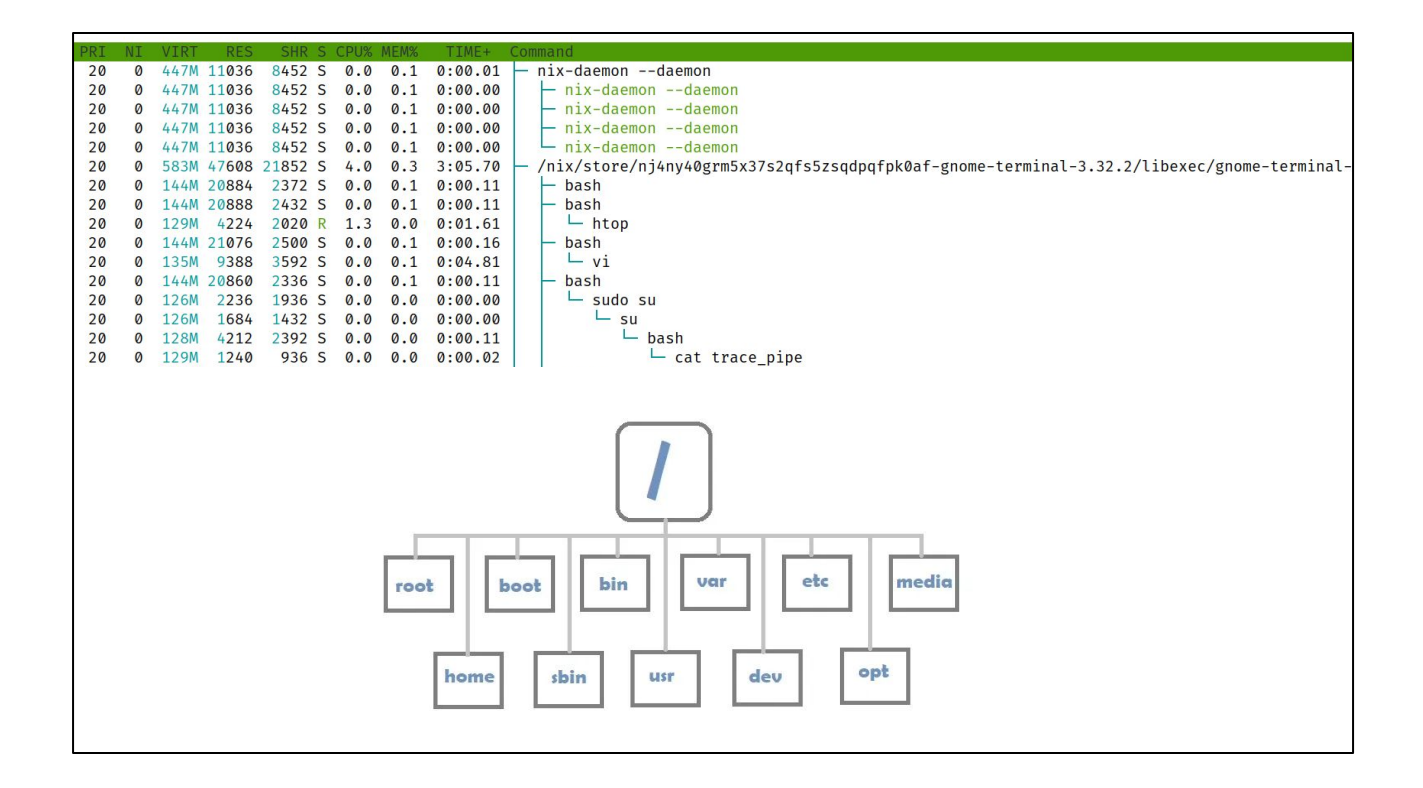

● The relevant events are split into two categories. Processes and files.

# First attempts ● strace ● fptrace [1] [1]<https://github.com/orivej/fptrace>

- I first attempted to use strace, which was very hard to parse, and quite slow
- The fptrace program kinda works, but builds up all information in memory, and crashed before the build was complete.
- Therefore, I thought about building my own version.

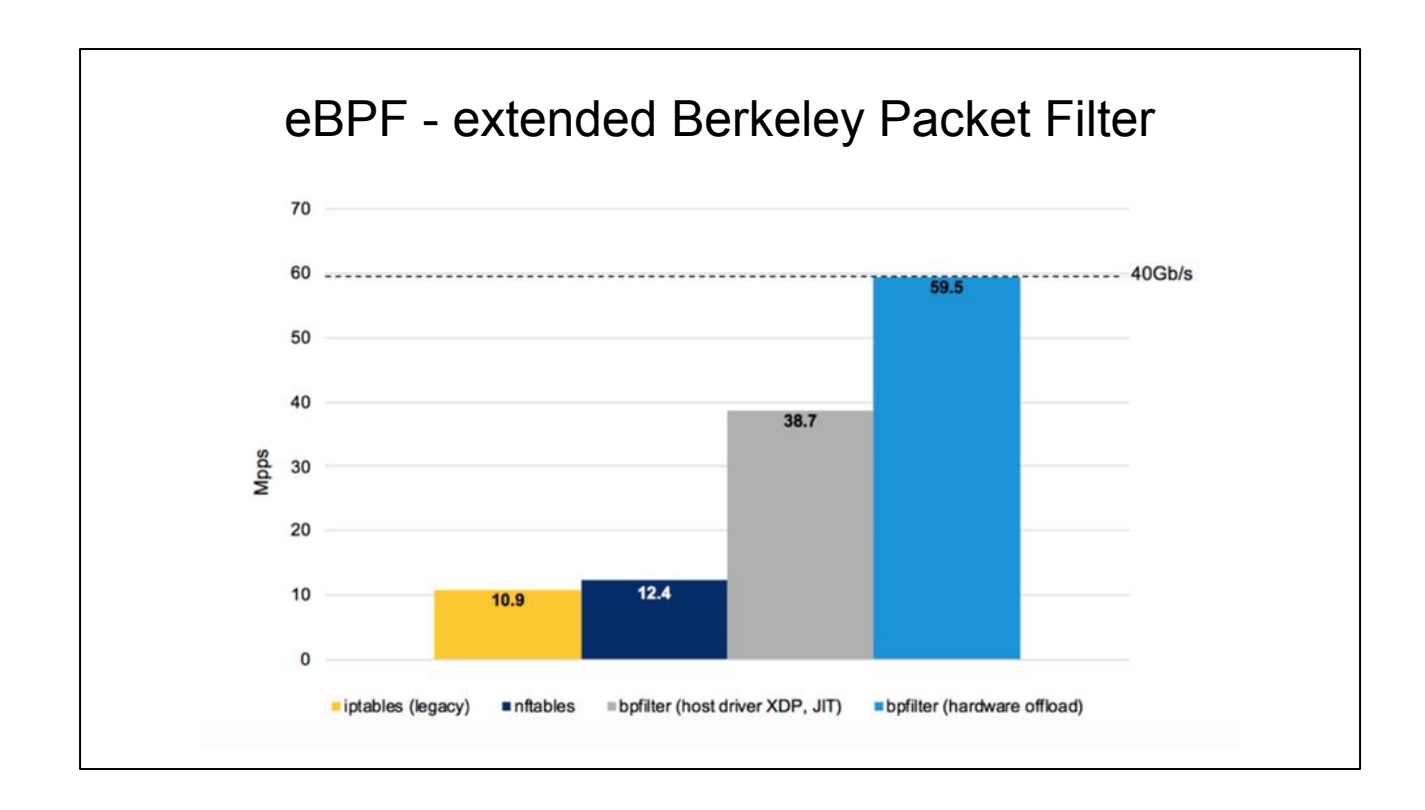

- Had heard about how BPF could help.
- BPF stands for Berkeley Packet Filter, and is a minimal in-kernel VM with it's own instruction set.
- It was build to be able to implement complex packet filtering rules
- Because it contains a JIT compiler, it is quite performant
- It even is possible to offload these instructions to specialized hardware, gaining even a higher speedup.
- This diagram is here to illustrate that bpf is performant.

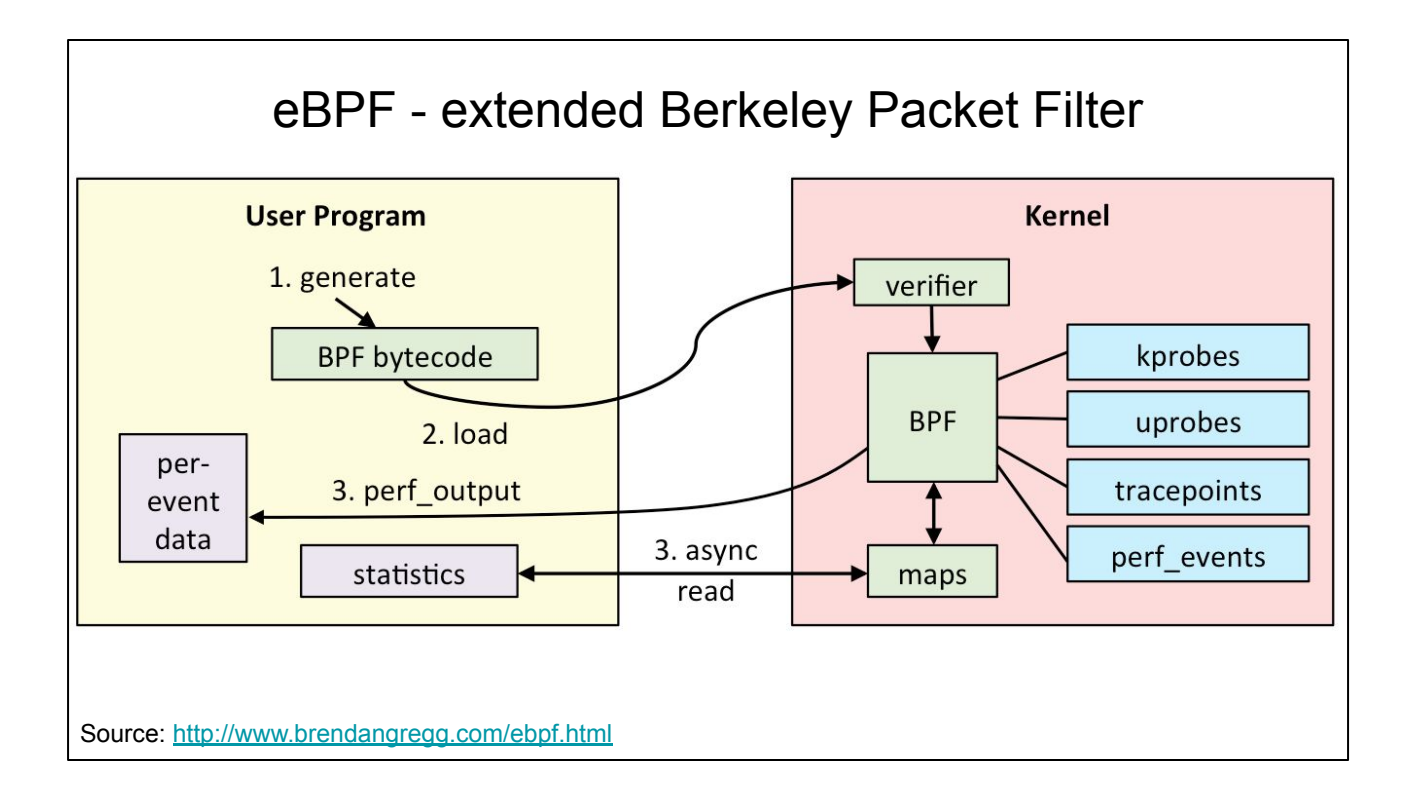

- However, we are not interested in filtereing packets.
- BPF can also be used to add instrumentation to your kernel.

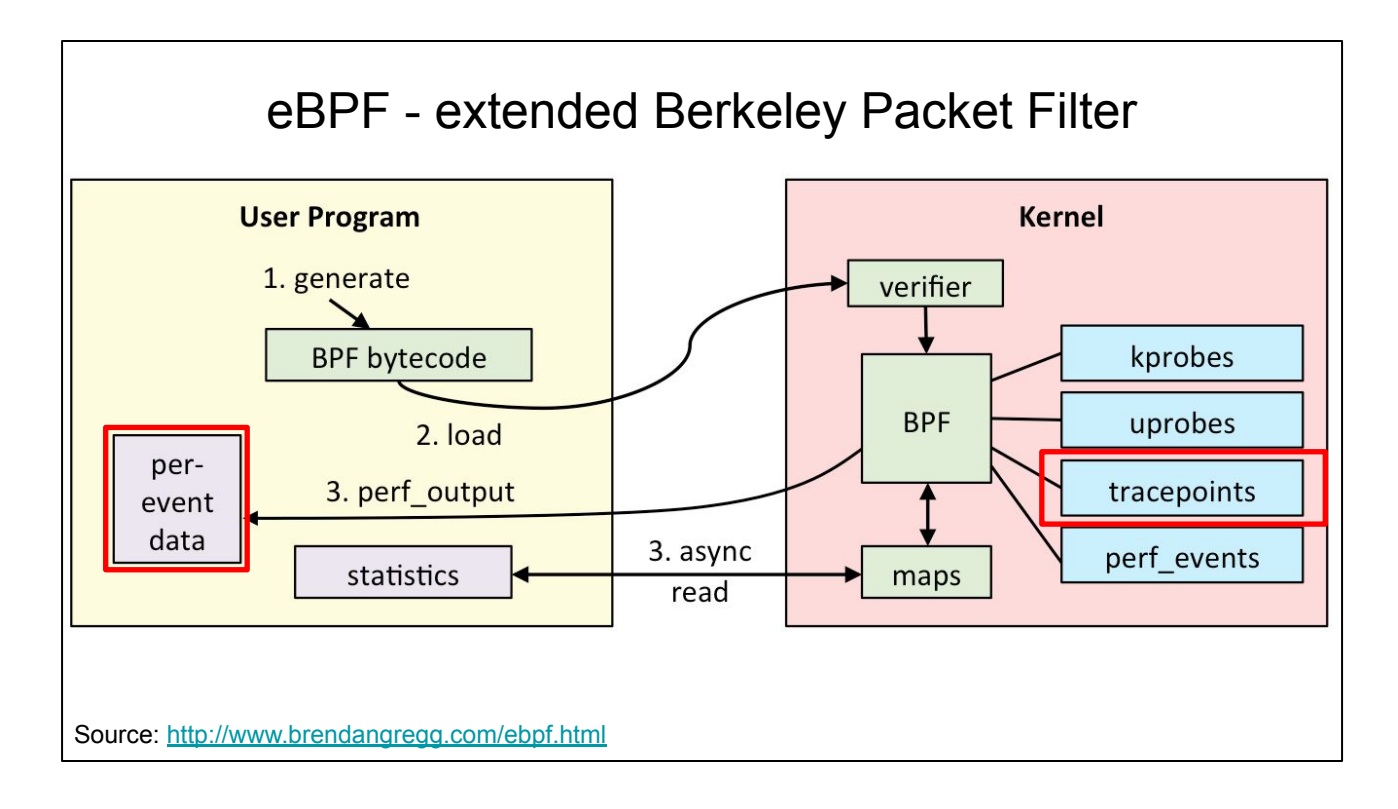

- In particular, in our use case, we will be using tracepoints to link a probe into the relevant system calls
- And will emit data to userland via perf\_output.
- Before we start, we need to know which system calls to track.

#### Syscalls to track

rg "SYSCALL\_DEFINE"

```
41 // LAIEK TS/OPen.c: SYSCALL_DEFINEZ(TCNMOG, unsigned int, td, umode_t, mode)
42 // LATER fs/open.c:SYSCALL_DEFINE3(fchmodat, int, dfd, const char __user *, filename,
43 // LATER fs/open.c:SYSCALL_DEFINE2(chmod, const char __user *, filename, umode_t, mode)<br>44 // LATER fs/open.c:SYSCALL_DEFINE3(fchownat, int, dfd, const char __user *, filename, uid_t, user,
45 // LATER fs/open.c:SYSCALL_DEFINE3(chown, const char __user *, filename, uid_t, user, gid_t, group)
46 // LATER fs/open.c:SYSCALL_DEFINE3(lchown, const char __user *, filename, uid_t, user, gid_t, group)<br>47 // LATER fs/open.c:SYSCALL_DEFINE3(fchown, unsigned int, fd, uid_t, user, gid_t, group)
48
49 // OPEN -- tracked.
50 fs/open.c:SYSCALL_DEFINE3(open, const char __user *, filename, int, flags, umode_t, mode)<br>51 fs/open.c:SYSCALL_DEFINE4(openat, int, dfd, const char __user *, filename, int, flags,
52 fs/open.c:COMPAT_SYSCALL_DEFINE3(open, const char __user *, filename, int, flags, umode_t, mode)
53 fs/open.c:COMPAT_SYSCALL_DEFINE4(openat, int, dfd, const char __user *, filename, int, flags, umode_
54 // I
55 fs/open.c:SYSCALL_DEFINE2(creat, const char __user *, pathname, umode_t, mode)
56 fs/open.c:SYSCALL_DEFINE1(close, unsigned int, fd)
57 fs/open.c:SYSCALL DEFINE0(vhangup)
58 fs/filesystems.c:SYSCALL_DEFINE3(sysfs, int, option, unsigned long, arg1, unsigned long, arg2)
```
- To find the relevant system calls, I searched through the kernel source for SYSCALL\_DEFINE macro's.
- I think that I need to track about 20-50 syscalls.
- Tricky open\_at(\$dirfd) calls
- We also need to keep track of process state. CWD / env vars are inherited in a child process from it's parent. Just like FD's are inherited.

#### Example: trace execve syscall

```
[root@maarten-yoga:/sys/kernel/debug/tracing/events/syscalls/sys_enter_execve]# cat format 
name: sys_enter_execve
ID: 688
Format:
     field:unsigned short common type; offset:0; size:2; signed:0;
     field:unsigned char common_flags; \qquad \qquad offset:2; size:1; signed:0;
    field:unsigned char common_preempt_count; offset:3; size:1; signed:0;
    field:int common pid; offset:4; size:4; signed:1;
    field:int syscall nr; offset:8; size:4; signed:1;
    field:const char * filename; \qquad \qquad offset:16; size:8; signed:0;
    field:const char *const * argv; \qquad \qquad offset:24; size:8; signed:0;
    field:const char *const * envp; <br> offset:32; size:8; signed:0;
print fmt: "filename: 0x%08lx, argv: 0x%08lx, envp: 0x%08lx", ((unsigned long)(REC->filename)), 
((unsigned long)(REC->argv)), ((unsigned long)(REC->envp))
```
● For each syscall, we can inspect the data that is made available to the probe.

### Example: trace execve syscall

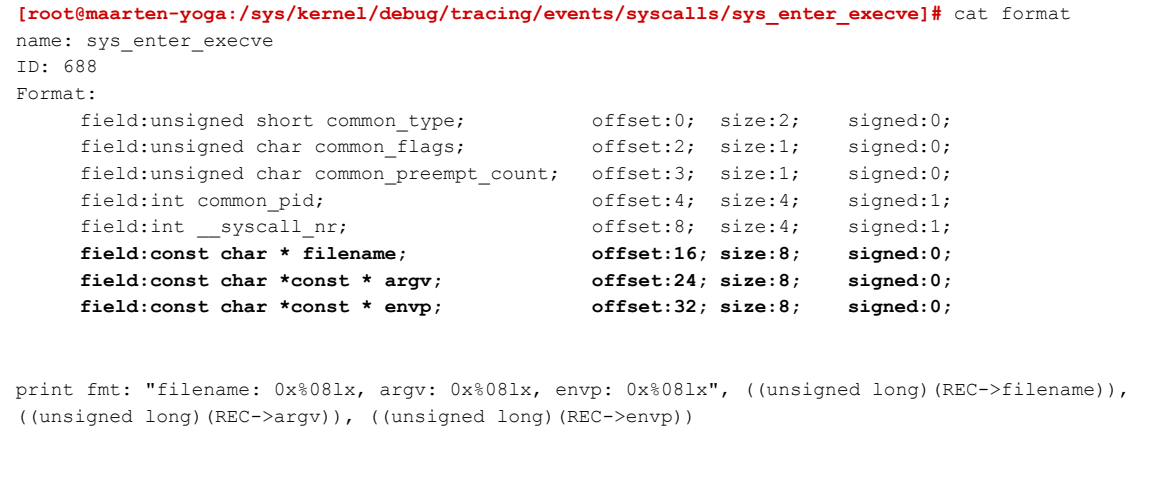

● For the enter\_execve tracepoint, we can indeed see the relevant arguments.

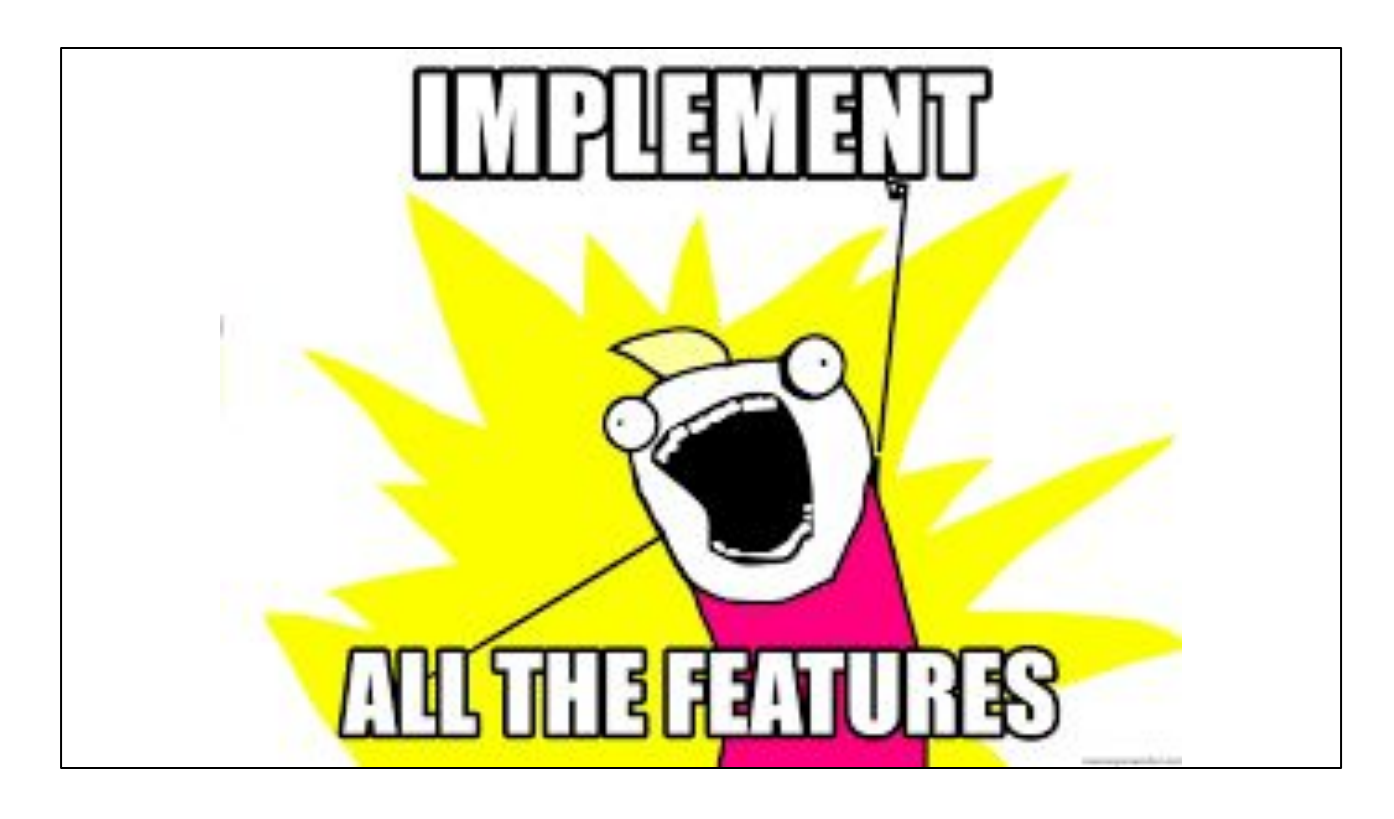

- Then we should simply implement the capture of that.
- Simply do that? But....
	- How to capture only info from the relevant processes?
	- How to get this into a dump file?
	- How to actually WRITE this stuff?

```
1 use bcc::core::BPF;
 2 use core::sync::atomic::{AtomicBool, Ordering};
 3 use std::sync::{Arc};
\mathcal{L}_{\text{L}}5 fn main() {
6
      // Setup INT handler
       let runnable = Arc::new(AtomicBool::new(true));
\overline{7}let r = runnable.close();
8
       ctrlc::set_handler(move || { r.store(false, Ordering::SeqCst); })
9
           .expect("Failed to set handler for SIGINT / SIGTERM");
10
11
12// Compile BPF & insert into kernel
13let code = include_str!("./simple.c");
      let mut module = BPF::new(Gcode).expect("Could not load BPF code");14
15
16
     // Attach tracepoint
      let sys enter execve = module.load tracepoint("trace exec entry")
17.expect("Could not load tracepoint");
18
19
       module.attach_tracepoint("syscalls", "sys_enter_execve", sys_enter_execve)
20
           .expect("Could not attach tracepoint");
2122// Now just wait until we CTRL+C.
23
       while runnable.load(Ordering::SeqCst) {
24
           // sleep 1k nanosec
25
           std::thread::sleep(std::time::Duration::new(0,1000));
       \mathbf{R}26
27<sup>1</sup>
```
- Luckily, there is a simple rust crate called bcc (inspired by python's bcc library)
- This loads a piece of C code (line 13), runs a special compiler during runtime, and then links the defined probe to the sys\_enter\_execve tracepoint.

●

```
1 int trace exec_entry(struct_tracepoint_syscalls_sys_enter_execve_*args) {
     u64 id = bpf_get_current_pid_tgid();
 \overline{2}\overline{3}u32 pid = id >> 32; // PID is higher part
 4
 5
    bpf_trace_printk("[%ld] EXEC %s\n", pid, args->filename);
 6
 \overline{7}#pragma unroll
 8 for (int i = 0; i < 10; i++)9
     const char *arg;
       bpf_probe_read(&arg, sizeof(char *), &args->argv[i]);
10
11
     if (\arg == 0)12
         break;
       bpf_trace_printk("[%ld] EXEC ARG %d %s\n", pid, i, arg);
13
14
   \mathbf{F}15
16 #pragma unroll
17 for (int i = 0; i < 10; i++) {
18
       const char *env;
19
       bpf_probe_read(&env, sizeof(char *), &args->envp[i]);
20
       if (\text{env} == 0)21break;
       bpf_trace_printk("[%ld] EXEC ENV %d %s\n", pid, i, env);
22
23 }
2425
    return 0;
26}
```
- This is the c code that is executed in the kernel.
- The compiler automatically generates a struct with pointers to the arguments.
- This program prints the name of the program that is executed, and the first 10 arguments of the arguments,, and the first 10 env vars of the process that we want to execute.

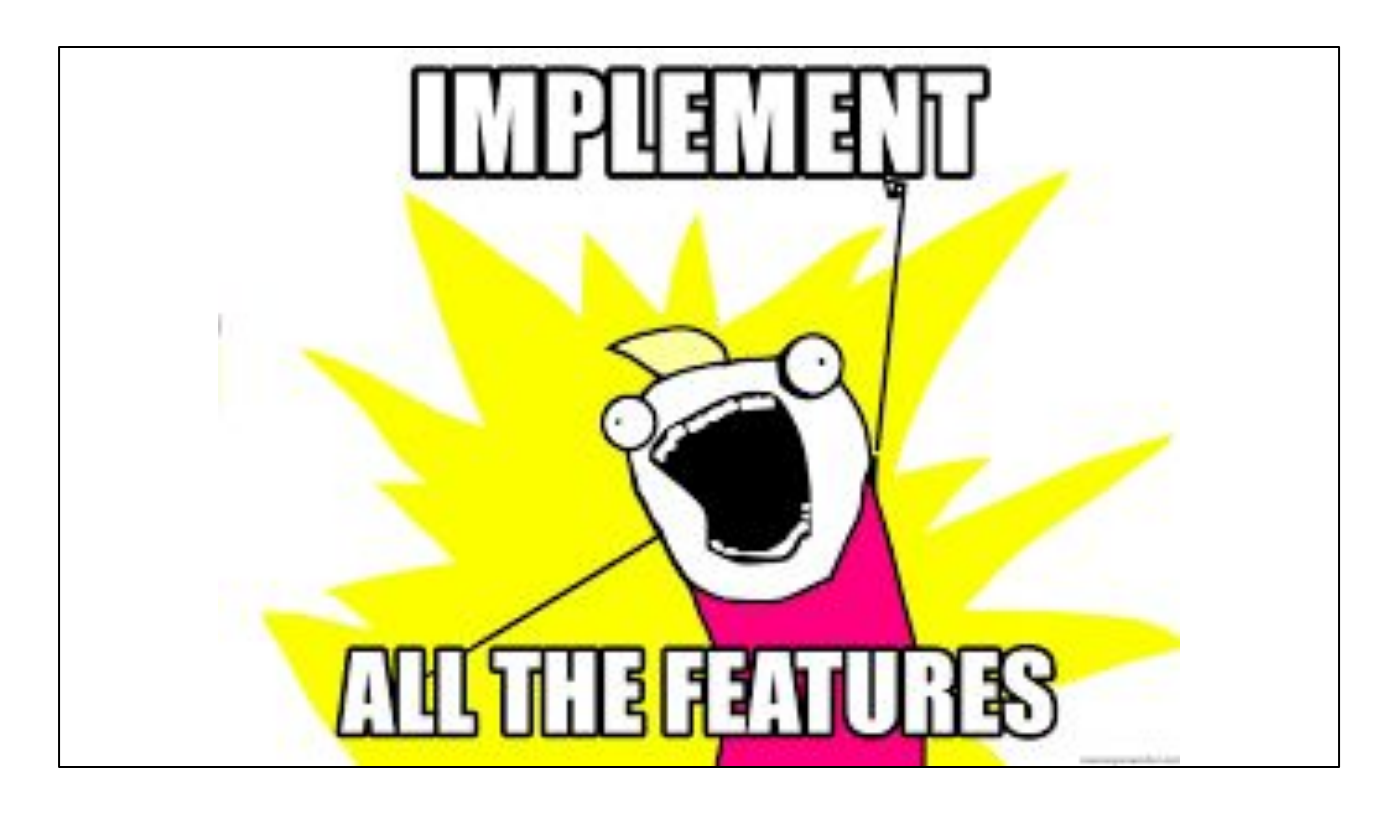

- Looks simple!
- This is when I sent out the original invite promising a analysis tool as well.
- Well... things are a actually a bit complicated.
- I'll show you what I got working, and then we'll talk about problems.

[nix-shell:~/notes/bpf/bcc\_hello\_world]\$ target/debug/trace -o fork.trace -- test\_programs/simple\_forker Forked a child with pid: Pid(27133) /virtual/main.c:339:16: warning: initializing 'const char \*\*' with an expression of type 'const char \*const \*' di discards-qualifiers] const char  $**a = args->argy;$ 1 warning generated. LOG FILE PARAM: Some("fork.trace") main pid: 27135 child 1 pid: 27136 child 2 pid: 27137 grand child pid: 27138 [nix-shell:~/notes/bpf/bcc\_hello\_world]\$ target/debug/normalize -i fork.trace -o fork\_normalized.trace

- Here I run the tracer on a simple test program, which forks two processes. On of the children forks a grand child.
- The trace program writes a log of events to the fork.trace file as they are received from the kernel. This will ensure that the impact of the capture is minimal
- Then I ran a normalization step, which mainly orders the events by time.

```
[nix-shell:~/notes/bpf/bcc_hello_world]$ target/debug/graph --input fork_normalized.trace
digraph G \{node [shape=rect];
proc_27135;
proc_27133 -> proc_27135;file_5XQ6JY1FEDT6YWK55XVQGCBPDCVKARKGCHS3CDB76SW7EY32D8T74XSGE1NK0D3P6NN36BB7DHMP4RSD68Q34DSFDHMP4BVCD5H66BKKDWQ3(
xwxbj4rw0pk04v5j3-glibc-2.27/lib/libc.so.6"];
file_5XQ6JY1FEDT6YWK55XVQGCBPDCVKARKGCHS3CDB76SW7EY32D8T74XSGE1NK0D3P6NN36BB7DHMP4RSD68Q34DSFDHMP4BVCD5H66BKKDWQ3(
proc_27136;
proc_27135 -> proc_27136;<br>proc_27137;
proc_27135 -> proc_27137;
proc_27138;
proc_27136 -> proc_27138;
[nix-shell:~/notes/bpf/bcc_hello_world]$ target/debug/graph --input fork_normalized.trace | dot -Tpng > fork.png
```
● I also wrote a small tool to generate graphiz output

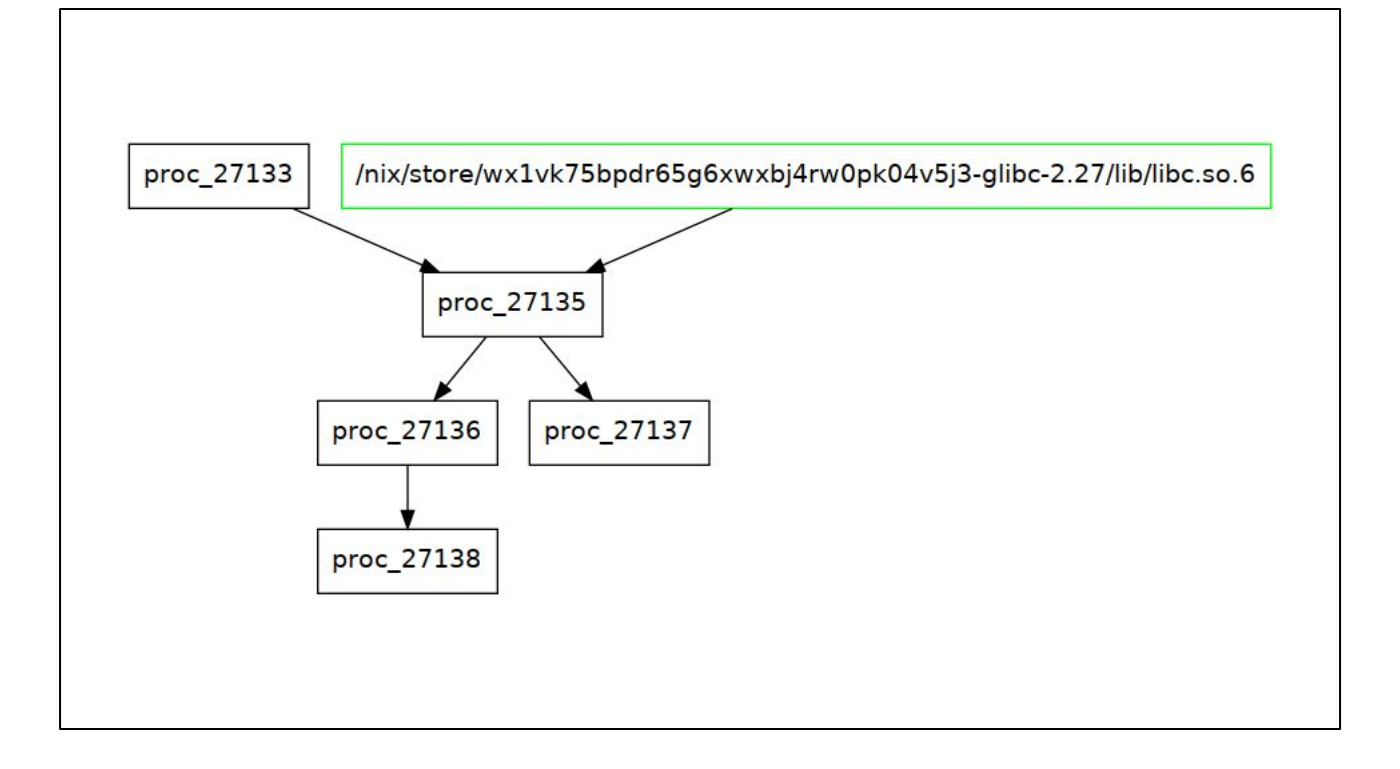

- Which can be seen here.
- (explain shell process in Rust, libc.so loading, the two children)
- This looks simple, but is quite complicated
- It filters on child processes, to not dump all system activity
- And writing eBPF programs is quite tricky...

```
83: (55) if r9 != 0x0 goto pc+14
R0=inv0 R6=ctx(id=0,off=0,imm=0) R7=map_value(id=0,off=0,ks=8,vs=48,imm=0)
R8=inv0 R9=inv0 R10=fp0,call_-1 fp-56=0 fp-64=0 fp-72=0 fp-80=0 fp-88=0 fp-9
6=0 fp-104=0 fp-112=0 fp-120=0 fp-128=0 fp-136=0 fp-144=0 fp-152=0 fp-160=0
fp-168=0 fp-176=0 fp-184=0 fp-192=084: (b7) r1 = 085: (73) * (u8*) (r10 -14) = r186: (b7) r1 = 259387: (6b) \star(u16 \star)(r10 -16) = r1
88: (18) r1 = 0x6c6c756e20736920
90: (7b) * (u64 *)(r10 -24) = r191: (18) r1 = 0x687461705f706d74
93: (7b) * (u64 *)(r10 -32) = r194: (bf) r1 = r1095: (07) r1 += -32
96: (b7) r2 = 1997: (85) call bpf_trace_printk#6
98: (b7) r1 = 1
99: (db) lock \star(u64 \star)(r8 +0) += r1
R8 invalid mem access 'inv'
HINT: The invalid mem access 'inv' error can happen if you try to dereferenc
e memory without first using bpf_probe_read() to copy it to the BPF stack. S
ometimes the bpf_probe_read is automatic by the bcc rewriter, other times yo
u'll need to be explicit.
Error: error loading BPF program: trace_open_return
[nix-shell:~/notes/bpf/bcc_hello_world]$
```
- Boom! This is an example error that I got.
- You need to be very careful about the eBPF handlers you write.
- If the verifier disagrees with you, you lose.
- And as a bonus, you just get the VM instructions spewed back at you, which you need to correlate to your C code manually.

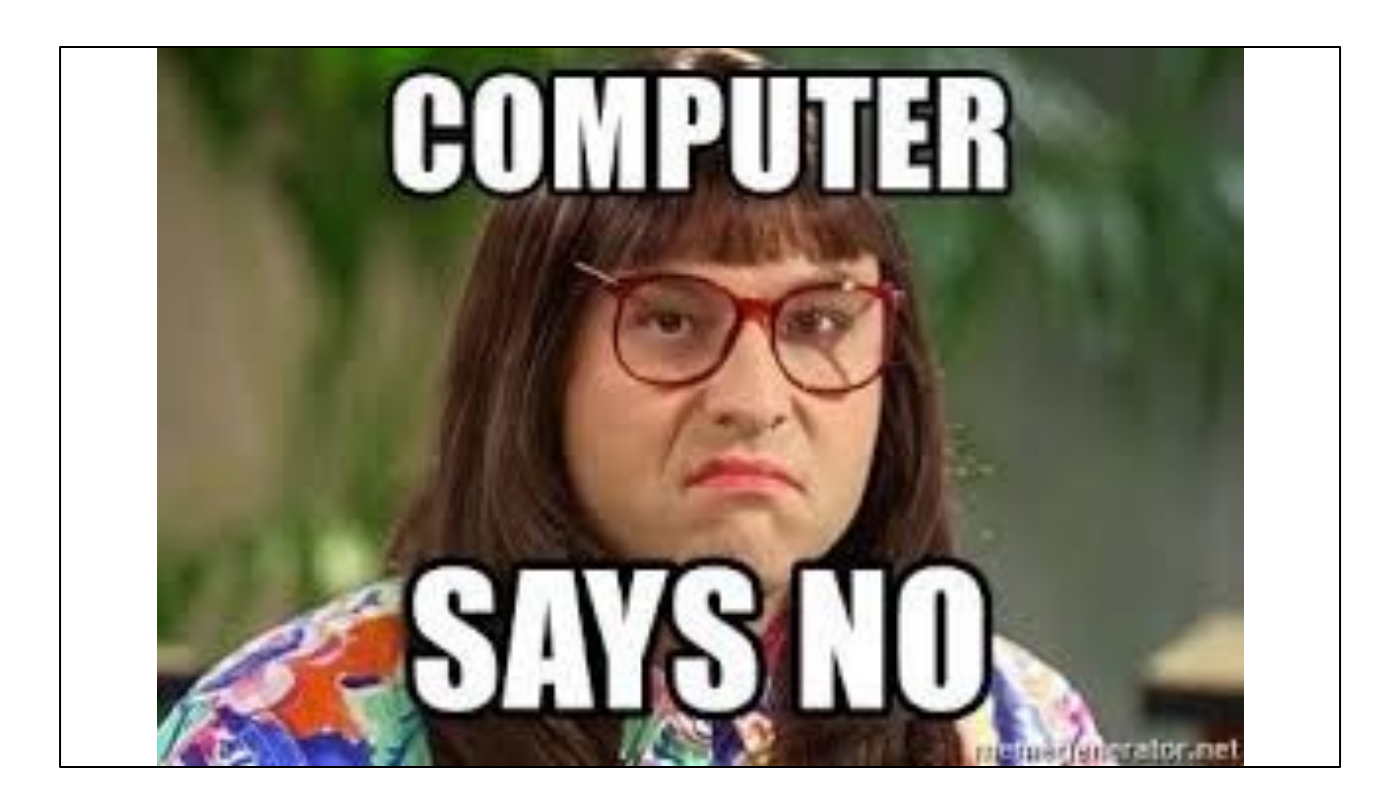

- Some rough edges I learned about:
	- Max number of instructions is 4096 in a single function.
		- Means I can only parse 29 arguments in exec handler : (Not including env.
			- Might solve this with tail calling another program though!
- Understanding the error messages is hard. INV!? Apparenlty that means that a register contains a value that cannot be proven to be in a certain state.
- Googling. Lots of googling. And experimtentation.
- I also learned that I shouldn't use kprobes. Those are unstable. Tracepoints are *meant* to be more stable.

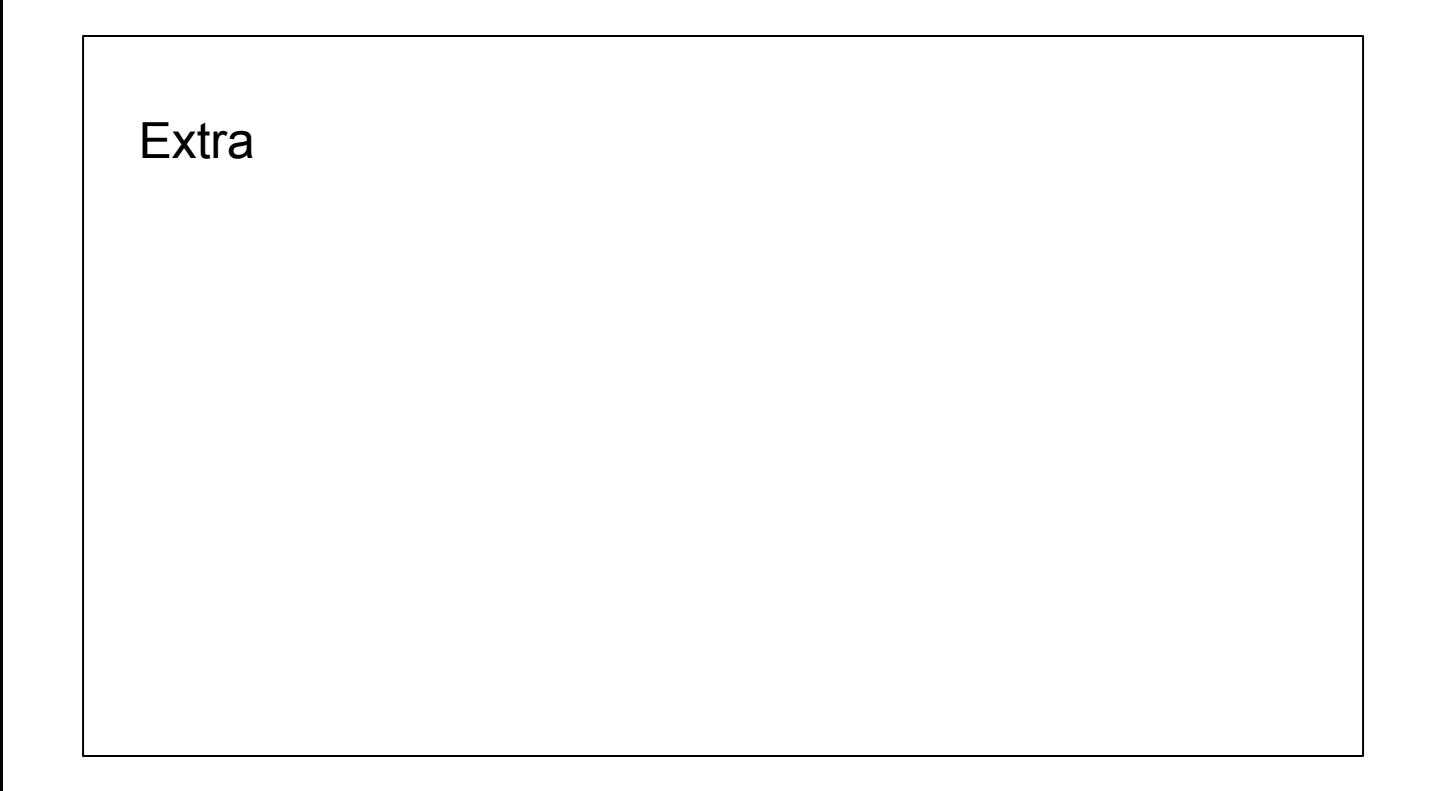

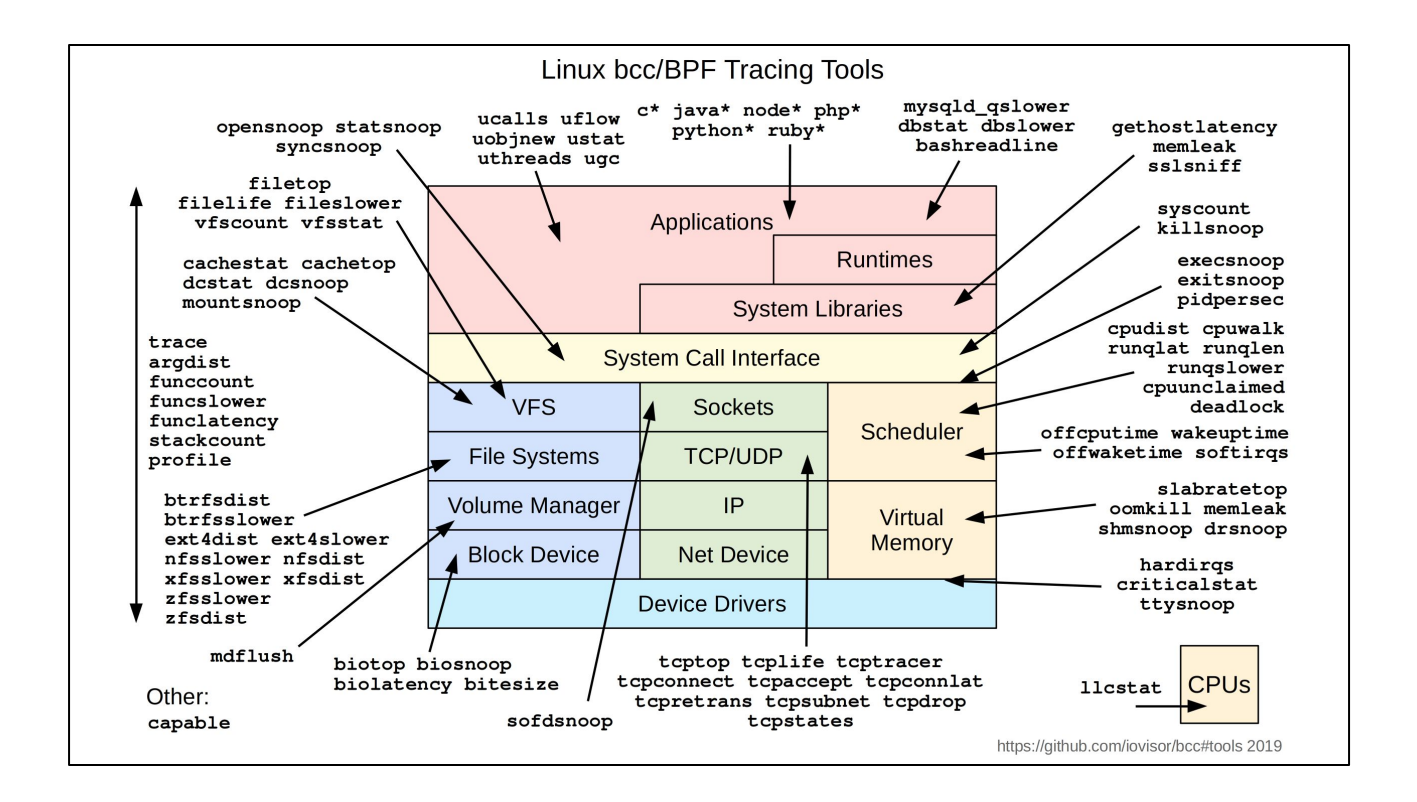